# DB2 OLAP Server Analyzer V8.1 --Refreshed

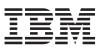

# Welcome to FixPak 3

This document contains installation instructions and other information about FixPak 3 for DB2 OLAP Server Analyzer 8.1 (Refreshed). The service level of this FixPak is: Hyperion Analyzer 6.5.0.00701.

FixPak 3 offers the following enhancements:

- Introduces the capability to install Tomcat v4.1.18 via Analyzer on Windows, AIX, and Solaris.
- Introduces support for WebSphere 5 Advance Edition (Windows, AIX, and Solaris) and WebSphere 5 Express (Windows).
- Enhances functionality in Java Client, HTML Client, relational Administrative amongst other areas.

FixPak 3 is available from the IBM FTP site:

```
ftp://service.software.ibm.com/ps/products/
    db2olap/fixes/analyzer/v81/fp3/
```

This FixPak is English only. Though it is multi-byte enabled, it has not been translated.

WebSphere v3.5.5 is not supported with FixPak 3.

# Before you install

- Please read the content under the heading "Known issues" below before starting the install of FixPak 3.
- FixPak 3 only supports the Refreshed edition of DB2 OLAP Server Analyzer Version 8.1. If you have not yet upgraded to the Refreshed edition, please do so before applying FixPak 3.
- WebSphere Application Server v4.0 users MUST install FixPak 5 (to bring WebSphere up to v4.0.5 level) prior to installing Analyzer's FixPak 3. If this is not done, Analyzer will not work.
- If there is a previous release of Hyperion Analyzer on the system, it is strongly recommended that you backup your current Analyzer repository prior to installing FixPak 3 as the database tables within the Hyperion Analyzer repository have been reorganized.

During the installation, the tables are automatically migrated to the new structure. As a result of the table changes, previous releases of Hyperion Analyzer repository do not work with this release of Hyperion Analyzer.

- There are known memory issues regarding Analyzer on the Solaris platform. Please refer to the section called "Installation" under the heading "Known issues" below.
- Should a new FixPak for DB2 UDB 7.2 or DB2 UDB 8.1 be installed after Analyzer FP3 is installed, ensure to sync up the JDBC drivers (for example, db2java.zip with DB2 7.2, and db2java.zip and db2jcc.jar with DB2 8.1). Copy and replace the existing files of the same name to the following locations.

#### **On Windows:**

C:\WAS\_HOME\installedApps\...\Analyzer65.ear\Analyzer65.war\WEB-INF\lib

On AIX:

/usr/WAS\_HOME/installedApps/.../Analyzer65.ear/Analyzer65.war/WEB-INF/lib

#### **On Solaris:**

/opt/WAS\_HOME/installedApps/.../Analyzer65.ear/Analyzer65.war/WEB-INF/lib

- It is recommended to uninstall Tomcat v4.0.4 prior to installing Tomcat v4.1.18 during the install of Analyzer FixPak 3.
- Please refer to new documentation that pertain to installing Analyzer base code (Analyzer 6.1.1) and FixPak 3 with WebSphere 5 Advance and WebSphere 5 Express. The appropriate documentation can be found on the IBM DB2 OLAP Server FixPak site:

```
http://www-3.ibm.com/software/data/db2/
db2olap/fixpacks.html#olanlyzr81
```

- Installations on Japanese operating systems are limited. Due to limitations in WebSphere 4.0.5 application server, the HTML Web Client and Analysis Server Console cannot transmit double-byte Kanji characters in WebSphere implementations.
- You can download WebSphere Application Server 4.0.5 (FixPak 5) from the following FTP sites:

#### On Windows:

ftp://ftp.software.ibm.com/software/websphere
/appserv/support/fixpacks/was40/fixpack5/Windows/

For Advance Edition, download:

- Filename: was40\_ae\_ptf\_5.zip
- File size: 69.5 MB
- Date: 12/11/2002 12:00 AM

For Advance Edition Single Server, download:

- Filename: was40\_aes\_ptf\_5.zip
- File size: 67.0 MB
- Date: 12/11/2002 12:00 AM

#### **On AIX:**

/usr/WAS\_HOME/installedApps/... /Analyzer65.ear/Analyzer65.war/WEB-INF/lib

For Advance Edition, download:

- Filename: was40\_ae\_ptf\_5\_AIX.tar
- File size: 75.5 MB
- Date: 12/11/2002 12:00 AM

For Advance Edition Single Server, download:

- Filename: was40\_aes\_ptf\_5\_AIX.tar
- File size: 72.9 MB
- Date: 12/11/2002 12:00 AM

#### **On Solaris:**

/opt/WAS\_HOME/installedApps/... /Analyzer65.ear/Analyzer65.war/WEB-INF/lib

For Advance Edition, download:

- Filename: was40\_ae\_ptf\_5\_SUN.tar
- File size: 90.6 MB
- Date: 12/11/2002 12:00 AM

For Advance Edition Single Server, download:

- Filename: was40\_aes\_ptf\_5\_SUN.tar
- File size: 87.5 MB
- Date: 12/11/2002 12:00 AM

- The directory structure "C:\hyperion\analyzer" in Windows, "/usr/hyperion/analyzer" in AIX, and "opt/hyperion/analyzer in Solaris (by default from a previous installation of Analyzer) must be intact for FixPak 3 to be successfully installed.
- HP-UX 11.0 is not a supported platform. Please ignore references to HP-UX 11.0 in the documentation.

# Installing the FixPak on Windows

- 1. Download the analyzer81\_fp3.zip file to a temporary directory on your Windows system. Make sure the path name of the directory does not include spaces. The FixPak installation program does not support directories whose names have spaces in them. Underscore characters are acceptable in directory names.
- 2. Unzip the analyzer81\_fp3.zip file to the same drive where Analyzer 8.1 Refresh is installed. Then run AnalyzerSetup.exe.
- 3. Analyzer Windows Client and Analyzer Server are not separate downloads. On the installation panel called "Usage Mode", choose the appropriate radio button:
  - To upgrade Analyzer Windows Client, choose the option called "Windows Client".
  - To upgrade Analyzer Server, choose the option called "Enterprise Edition".
- 4. Analyzer now requires that the location for the JDBC Driver Path (eg.db2java.zip for DB2 UDB v7.2 and db2jcc.jar for DB2 UDB v8.1) be supplied during installation (on panel "Configure RDBMS Repository"). If DB2 UDB is located on a remote machine, please copy the db2java.zip (for DB2 UDB 7.2) file and both db2java.zip and db2jcc.jar (for DB2 UDB v8.1) and put this (these) file(s) onto the local machine where Analyzer FP3 is being installed. With DB2 UDB 8.1, please rename db2java.zip to db2java.jar.

On Windows, by default, this file can be found at:

- C:\Program Files\SQLLIB\java (DB2 UDB 7.2)
- C:\Program FIles\IBM\SQLLIB\java (DB2 UDB 8.1)
- 5. If you install WebSphere Application Server 4.0 on a system that has DB2 Personal Edition installed on it, you might get an error message about not having proper version of DB2. The workaround is to click "Cancel" on the message dialog, and then "Resume Setup". The installation continues normally.
- 6. To start the WebSphere Application Server 4.0 Service, the "Server" service must be present and started on the machine. The "Server" service can be installed by adding "File and Printer Sharing" from Network Connections in the Control Panel. You need the Windows CD to add "File and Printer Sharing" and then you need to reboot.

WebSphere Application Server 4.0 requires the "Computer Browser" service to be started, which in turn is dependent on the "Server" and "Workstation" services.

If you are installing FixPak 3 with the existing Analyzer repository (eg. default, ANALYZ60 or ANALYZ62), please backup the database (called ANALYZ60 or ANALYZ62) in DB2 UDB (or another RDBMS) prior to installing FixPak 3.

# Installing the FixPak on UNIX

- 1. Download the analyzer81\_fp3\_aix.tar (or analyzer81\_fp3\_sun.tar) file to a temporary directory on your UNIX system. Make sure the path name of the directory does not include spaces. The FixPak installation program does not support directories whose names have spaces in them. Underscore characters are acceptable in directory names.
- 2. Untar the analyzer81\_fp3\_aix.tar (or analyzer81\_fp3\_sun.tar) file to the same machine where Analyzer 8.1 Refresh is installed. Then run AnalyzerSetup.sh.
- 3. Analyzer now requires that the location for the JDBC Driver Path (eg.db2java.zip for DB2 UDB v7.2 and db2jcc.jar for DB2 UDB v8.1) be supplied during installation (on panel "Configure RDBMS Repository"). If DB2 UDB is located on a remote machine, copy the db2java.zip (for DB2 UDB 7.2) file and both db2java.zip and db2jcc.jar (for DB2 UDB v8.1) to the local machine where Analyzer FixPak 3 is being installed. With DB2 UDB 8.1, rename db2java.zip to db2java.jar.

On UNIX, by default, this file is in the following directory:

- /home/db2\_instance\_owner/sqllib/java12 (AIX)
- /export/home/db2\_instance\_owner/sqllib/java12 (Solaris)

Note: If installing FixPak 3 with the existing Analyzer repository e.g. default, ANALYZ60 or ANALYZ62), please backup the database (called ANALYZ60 or ANALYZ62) in DB2 UDB (or other RDBMS') prior to installing FixPak 3.

# **Known issues**

The following sections include issues that may impact your use of certain areas of Hyperion Analyzer.

#### Installation

- When selecting to install Tomcat 4.1.18, the Tomcat Application Server shutdown port is set to 8005. If this port number is not available, the Tomcat Application Server does not start. This port number can be changed in Tomcat after the installation is completed. To change to port number, locate the server.xml file found in the c:\hyperion\analyzer\appserver\conf directory and change the following xml tag: <Server port="8005" shutdown="SHUTDOWN" debug="0">
- IBM DB2 8.1 Analyzer repositories: The specified JDBC driver directory must contain both the db2java.zip and the db2jcc.jar drivers.
- IBM DB2 Analyzer repositories: Those creating a new repository must create a blank database prior to installing Hyperion Analyzer. 02-04-0103
- Memory problems for Websphere on Solaris environment. There are two workarounds. Select the workaround that matches your installation.
  - First workaround: Install Hyperion Analyzer 6.5.0 and deploy to WebSphere as described in Installation Guide. (This assumes that DB2 OLAP Server Enterprise Services has been installed). Then take these steps:
    - 1. Copy the following files:
      - ees\_es\_server.jar
      - ees\_japi.jar

to this directory:

/opt/WebSphere/AppServer/installedApps/Analyzer62.ear /Analyzer62.war/WEB-INF/lib

- 2. Delete admees.jar from /opt/hyperion/analyzer/adm/lib
- 3. Edit the Analyzer.properties file in the following directory:

```
/opt/WebSphere/AppServer/installedApps/Analyzer62.ear
/Analyzer62.war/WEB-INF/conf
and set the following values:
```

```
UseEssbasePassthru=true
UseEDS=true
EDSPort=5001 (or whatever port EDS is using)
EDSServerName=hostname of EDS server
```

4. Modify the ADM.properties file in the following directory:

/opt/WebSphere/AppServer/installedApps/Analyzer62.ear /Analyzer62.war/WEB-INF/classes and set the following values: ADM\_USE\_CORBA=0

5. Make sure there are no admserver processes running.

 Second workaround: A high level of exceptions causes the ADM server process to crash due to a buffer overrun in the Java Virtual Machine. To avoid this, start the ADM server process manually rather than allowing it to start automatically within the scope of the Web Application Server. 03-06-0333

To start the ADM server process manually:

- 1. Locate all adm.ior files on the Solaris server. These files are usually located in the directory structure of the web application server.
- 2. End the admserver process.
- 3. Delete all of the existing adm.ior files. One adm.ior file is created in the next step.
- 4. Stop and re-start the Web Application Server, log on to Analyzer and connect to DB2 OLAP Server. This starts the ADM server process automatically.
- 5. Search for the adm.ior file. There should only be one copy of this file. You must now start the admserver process manually.
- 6. Stop the Web Application Server and end the admserver process.
- 7. Open the startup script for the Web Application Server and locate the JAVA\_HOME environment variable.
- 8. Create a new .sh script in the directory where the adm.ior file from 5 resides with the following information (Be sure to edit the paths for JAVA\_HOME and PATH to match your environment):

```
JAVA_HOME=/opt/websphere/appserver/java
export JAVA_HOME
```

ADM\_TRACE\_LEVEL=4 export ADM\_TRACE\_LEVEL

```
PATH=/opt/websphere/appserver/java/bin:$PATH
export PATH
java -version
```

admserver -ORBStdProfileComponents 0 > adm.log

- 9. Start the ADM server process manually by executing this shell script prior to starting the Web Application Server. All ADM tracing is output to the file specified in the last line of the shell script (adm.log).
- Analyzer sites using DB2 UDB 7.2 FixPak 9 for Analyzer repository will receive the following errors on various client and admin functions:
  - CLI0602E Memory allocation error on server.
  - CLI0210E Memory allocation failure.

DB2 UDB 7.2 FixPak 9 changes how memory was allocated by JDBC layer for CLOB objects, in some cases requesting too much memory. This problem is described in DB2 UDB APARs IY45529 and IY45585.

We recommend that DB2 UDB 7.2 Fixpak 9 not be installed on the DB2 instance containing the Analyzer 8.1 repository, unless a critical DB2 fix is needed from that maintenance level. If DB2 UDB 7.2 FixPak 9 is required, then you will also need to apply a special build on top of FixPak 9 to resolve the memory allocation errors. These fixes will be integrated in a future DB2 UDB 7.2 FixPak.

For DB2 UDB 7.2 fixpak 9 on AIX, use special build 7711.

For DB2 UDB 7.2 fixpak 9 on Windows, use special build 7789.

You can download these builds from the same FTP site as FixPak 3.

• HP-UX deployments: Installation logs may contain exception errors related to the deployment of JDK samples. This does not impact installation. 03-06-0247

#### Java Web Client

- Analysis Tools and Formatting definitions reference members using the current label mode. If you change the label mode, you must also update Analysis Tools and Formatting definitions, or the analysis tools and formatting definitions are not applied. 02-01-0096
- Analysis Tools and Formatting definitions are not applied to substitution variables if the label mode for the substitution variable member and the displayed member are not the same. 03-06-0069
- Editing the Traffic Lighting definitions of Page axis dimensions may cause unexpected results. 03-06-0254
- You must close and re-open the Analysis Tools Manager for new Retrieve only Top/Bottom definitions to display there. 03-06-0017
- If you base Restrict Data definitions on substitution variables, you may be prompted to remove the definition when you modify the substitution variable in Hyperion Essbase. Click No to keep the definition. 03-06-0037
- If you select a Date Time Series option on a member and select the same member individually, only the first of these selections display as part of the Show/Hide only dialog box. 03-06-0029
- Sorting and Show/Hide Only definitions display in the information panel even when they have been disabled in the Analysis Tools Manager. 01-07-0145
- If you de-activate a calculation on the Page axis, an error is displayed in the Java Console 03-06-0253
- You may receive unexpected behavior when you remove a member used in a "Percent of Member" calculation. 03-04-0270
- Defining a SUM calculation using advanced member selections on reports with multiple nested dimensions may impact report performance. 03-06-0151
- When multiple calculations with constants are defined, only the first constant calculation may be displayed. 02-12-0073

#### **Design Reports Mode**

- The Hyperion Analyzer Release 6.2.1 (and earlier) opaque Services button property did not work properly. This has been corrected. Hyperion Analyzer Release 6.5. Service buttons that previously displayed incorrectly as gray now display as white. 03-03-0146
- When using Netscape 7, you cannot see the last two rows on a SQL Spreadsheet. 03-06-0166
- When using radio buttons, aliases pulled from Hyperion Essbase are not dynamic and are not updated when modified in Hyperion Essbase. 03-04-0228
- Design Report data objects without alignment that overlap data objects with Slack alignment trigger drilling exceptions. 02-04-0224
- If you change an Alias Controller linked to multiple data sources, changes are only applied to the first data source controlled by the Alias Controller. 03-06-0270
- SQL Spreadsheet objects only support up to two SQL Combo boxes for filtering the SQL query. 03-06-0318
- You cannot change the data source for an existing data object (spreadsheet, chart, pinboard) while in Design Mode. 03-06-0312

#### **Edit Data Mode**

- You cannot copy an n/a value in Edit Data mode from one cell to another. 03-06-0055
- Users can erroneously edit data when there are multiple explicit member selections within a Filters axis dimension. Because Filter axis members are aggregated the edited value may be assigned to the first member selection, instead of being amortized across the aggregation. 01-07-0130

### Formatting

- To manually size column widths, enable Freeze Headers in Spreadsheet Options. 03-03-0027
- Word wrapping on columns may paint incorrectly after drilling or swapping. You can correct this by adjusting the width for one of the columns in the report. 03-05-0010
- Drilling on a report with "Selected Member First" enabled may cause members to display in the incorrect order. 03-05-0095
- Parent First functionality is not supported. 01-10-0179

#### **Hyperion Financial Management**

- Label mode does not work properly for subscriptions when reporting against Hyperion Financial Management. 03-05-0067
- The {Scenario, Year, Period} intersection does not reflect active entities for Hyperion Financial Management applications organized by period set. 03-05-0070

#### **Member Selection**

• Also Select Previous Advanced Selection Method: When you select Also Select Previous for a member, and click Cancel on the Also Select Previous dialog box, the member is selected anyway. 02-08-0112

#### Navigation

- You cannot drill down on large reports with Expand Drilling enabled. 03-01-0057
- The second time you perform a drill link from a SQL Spreadsheet to an OLAP data source, the member selection is not passed. 03-06-0179
- Drilling down on shared members can result in duplicate members being shown. 02-08-0018
- When drilling to relationally stored hybrid members, the location of the parent is swapped with one of its children. 03-03-0032

### Pinboards

- Custom Pins are assigned to specific traffic lighting definitions, and do not maintain themselves as columns and traffic lighting definitions change. 02-10-0008
- Large pin images cause layout pins to disappear in the Pinboard Designer. 02-12-0006
- If you change a pinboard image to unsupported image type or file, all pins are moved to lower-right corner. 03-02-0013
- There is no means of distinguishing Null pins from other pins by image. To identify Null pins, deselect Null Pin Images. 02-10-0198
- Using animated GIFs as pins in a Pinboard may cause display issues. 02-05-0050, 03-02-0102
- If you delete a pin image and then cancel out of Pinboard Designer without saving, errors display in the Java Console. 02-10-0240

### **Related Content**

- Adding a Linked Reporting Object to intersections using Attribute dimensions is not supported in this release. 03-06-0021
- Linked Report Objects do not display when using an alias table other than the Default alias table. 03-05-0144
- If you add a nested dimension, any existing Related Content links disappear. 03-06-0136
- If you change pages in a report, any existing Related Content links disappear. 03-06-0137

### **Saving Reports**

If you save a new report with a long report name, when you have several other reports open at the same time, the tab of the report being saved may scroll off of the screen. 03-05-0124

#### **Standalone Windows Client**

The Standalone Windows Client may close unexpectedly after numerous modifications to chart properties. 03-06-0174

#### **HTML Web Client**

- You cannot initiate drill linking on data cells in a SQL Spreadsheet in the HTML Web Client. 03-06-0256
- Show Selected Member First does not display correctly in the HTML Web Client. 03-06-260
- When attempting to save a new report in the HTML Web Client using the Save button, a warning message is displayed. Use the Save As button to save new reports. 03-06-0277
- The Format Column options are not displayed in the HTML Web Client for SQL Spreadsheet objects. 03-06-0251
- Service buttons with long names that wrap may paint incorrectly. 03-06-0273
- Text cannot be edited in a text area object in the HTML Web Client. 02-06-0015
- The HTML Web Client does not print Page and Filter information. 03-02-0040
- The Browse option in the HTML Web Client does persists after clicking other controls. 03-03-0187
- When you create a drill link to a target report where the database prompts for user id and password, the prompt does not display in the HTML Web Client. 03-04-0170
- When using Netscape 7, the Close link does not close the Report Manager in the HMTL Web Client. 03-06-0159
- The Remove button in the HTML Web Client Dimension Browser does not remove the selected member. 03-06-0200
- In HTML Web Client reports with Essbase Integration Services drill-through connections, Save As and Analyze links malfunction. When you click Save As or Analyze, the system appears to be working, but the report is not saved. 03-06-0077

#### General

- If you deselect Anonymous Login and use NT Authentication, users cannot login. 03-03-0169
- Hyperion Analyzer does not always display floating-point values with the same level of precision as the data source. 02-04-0077
- You are always prompted to login when you load a report that references a deleted database connection. 02-10-0079
- When you use the subset definition Contained and the dimension is in the rows or columns part of a report, the system returns the top member. 02-11-0025
- The Java Plug-in 1.3 does not automatically download and install when using Netscape. You need to obtain this manually from Sun. 01-05-0003
- Startup options are deleted when a report or report group is deleted from the repository. 03-04-0110
- The PLUGINSPAGE attribute of the EMBED tag is not applied using Netscape 7.02. 03-04-0247

#### **Analysis Server Console**

• If you disconnect a user session through the server console, the toolbar state for the Login button incorrectly remains as Logout. 01-10-0081

### **Administration Tools**

• Adding a database connection to a User Group in Hyperion Analyzer Administration Tools may cause an error in the Java Console. 03-05-0035

### **API Toolkit**

- After being set, API Toolkit Chart Properties cannot be adjusted. 01-07-0087
- Right-click menus may remain displayed after closing Analysis Tools Manager. 03-05-0147
- You cannot create a new personal connection if a global connection with the same name already exists. 03-06-0019
- The Server Console does not display the correct session information with clustered deployments. 03-06-0207
- The AddDimSelection API call allows the setting of invalid dimensions on Hyperion Financial Management reports. 02-08-0003

#### **Documentation**

- The POSTLOGIN action is missing for the HTML Actions and Token section in the Administrator's Guide 03-06-0266
- Clicking the Contents and Index in the Java Web Client Online Help may cause the Analyzer Java Client to close unexpectedly when using Internet Explorer. To avoid this, disable the 'Use Java 2 v1.3.x\_xx for <a put/limitstyle="color: blue;">v1.3.x\_xx for <a put/limitstyle="color: blue;">v1.3.x\_xx for <a put/limitstyle: blue;">v1.3.x\_xx for <a put/limitstyle: blue;</a>
- The Analyzer.properties file can be found in the  $\analyzer\conf$  subdirectory of the directory in which you installed the product.

## **Third Party Software Issues**

- Selecting multiple Page axis members with the same name when reporting against Hyperion Financial Management causes the page scroll buttons to not function properly. 03-04-0058
- Modal dialog boxes called using the Analyzer API Toolkit can cause Hyperion Analyzer to hang when using certain versions of the Sun Java Plug-in. Hyperion recommends that you use version 1.3.0.0\_02 of the Sun Java Plug in for API Toolkit applications. 01-08-0011
- Modal dialog boxes called using the Analyzer API Toolkit can cause Hyperion Analyzer to hang in Netscape. 02-09-0041 If you are using WebLogic 6.1, you must create the custom template in the wp\_templates directory, then re-generate the EAR file and re-deploy the new EAR into WebLogic to leverage a custom JSP template for the HTML Client or Web Publish features. 03-06-0232
- Column names containing apostrophes are not supported by the Oracle 9i JDBC driver and cannot be used in Relational Connections or SQL Spreadsheet objects. 03-04-0246
- The NOT operator is not supported for Hyperion Essbase subset selections. 03-01-0041
- Linked reporting object cell notes do not display properly when using Essbase Deployment Services. 03-02-0086
- Hyperion Essbase Label mode settings set per dimension display incorrectly when dimensions are nested. To workaround this, ensure all dimensions on a given axis have the same label mode. 03-04-0171
- Dynamic Time Series member selections do not work when Hyperion Analyzer is deployed on HP-UX. 02-06-0048
- Suppress Shared Members only works for Also Select Level and Dim Bottom dynamic selections. 02-02-0128
- You cannot drill up on Hybrid Analysis members. 02-05-0051
- The Select Dim Bottom member selection for a combo box does not return the bottom level relational member in applications using Hybrid Analysis. 02-05-0094

- If you drill down on the same member two times, the member's children are duplicated when reporting against Hyperion Financial Management. 02-05-0073
- Selecting invalid members using the Member List option when reporting against Hyperion Financial Management causes errors when the query is launched. 02-11-0085
- Suppress Missing is not supported when reporting against Hyperion Financial Management. 02-09-0003
- Drill to Descendants drill option is not supported when reporting against Hyperion Financial Management. 03-01-0036
- Drilling on a member causes the header indentations to display incorrectly when reporting against Hyperion Financial Management. 02-08-0077
- If you select an invalid member when reporting against Hyperion Financial Management, Hyperion Financial Management returns the top member for the dimension containing the invalid selection that results in an inconsistency between what is shown in the information panel and on the grid. 03-02-0095
- Multi-pie charts are not supported in the HTML Web Client 01-12-0157
- Displaying too much information in a chart object may cause the chart to be blank. To avoid this, the java console displays warnings indicating that there is insufficient room to display chart data. 02-04-0084
- Long labels on the Z-axis may not display properly. 03-03-0204
- The HTML container in Design mode only supports basic HTML. It does not support dynamic HTML or JavaScript. 02-04-0116
- You cannot edit a query generated by a drill link from an OLAP data source using the SQL Query Builder if the drill through connection was defined using a "Select \* From " statement. 03-06-0015
- External authentication only authenticates against local NTML authority. 03-05-0057
- Analyzer won't show Descriptions for members of a Relational DB Connection in outer columnar positions 02-06-0046
- Drilling down to members stored relationally using Hybrid Analysis may result in Memory Errors or Division by Zero errors depending on the position of the member drilled on. 02-07-0092
- If you create a spreadsheet containing a member from Hybrid Analysis in the rows area of a report, you may receive memory errors. 02-08-0008
- If you use two relationally stored hybrid members in the Filters area of a report, errors may occur. 02-10-0204
- If you nest relationally stored hybrid members in the rows area of a report, errors may occur. 02-10-0203
- When drilling into relationally stored hybrid members, the parent member is shown at the top instead of bottom. 02-05-0065
- Moving a dimension from Pages to Filter, with same member selection, causes a memory error. 02-08-0007
- When dimension with hybrid members is placed in Pages section of a report, errors may occur. 03-03-0013
- If a dimension is deleted while working in Hyperion Analyzer, you must log out and log back in for the changes to be reflected. 02-04-0073
- Analyzer does not filter on the Measure member when launching the sample "Measures Detail" drill through report. 03-01-0033
- Linked Reporting Object indicators do not display properly on AIX. 01-12-0119
- If you drill up on a shared member, the parent of the base member parent is returned. 01-10-0168
- SQL Spreadsheet objects do not print in the HTML viewer. 03-06-0249, 02-08-0077, 02-05-0095

#### Service level: Hyperion Analyzer 6.5.0.00701

August 2003

Licensed Material - Program Property of IBM

(c) Copyright IBM Corp. 1998, 2003. All Right Reserved.

US Government Users Restricted Rights - Use, duplication or disclosure restricted by GSA ADP Schedule Contract with IBM Corp.

IBM, DB2, and DB2 OLAP Server are trademarks of International Business Machines Corporation in the United States, other countries, or both.

Portions (c) 1991-2003 Hyperion Solutions Corporation. All rights reserved. Hyperion is a registered trademark and Hyperion Solutions is a trademark of Hyperion Solutions Corporation.

Portions (c) Blue Sky Corporation. All rights reserved.

© Copyright International Business Machines Corporation 2003. All rights reserved. US Government Users Restricted Rights – Use, duplication or disclosure restricted by GSA ADP Schedule Contract with IBM Corp.